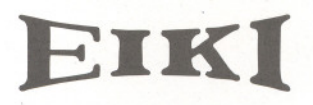

**Multimedia Projector**

# **Quick Reference Guide**

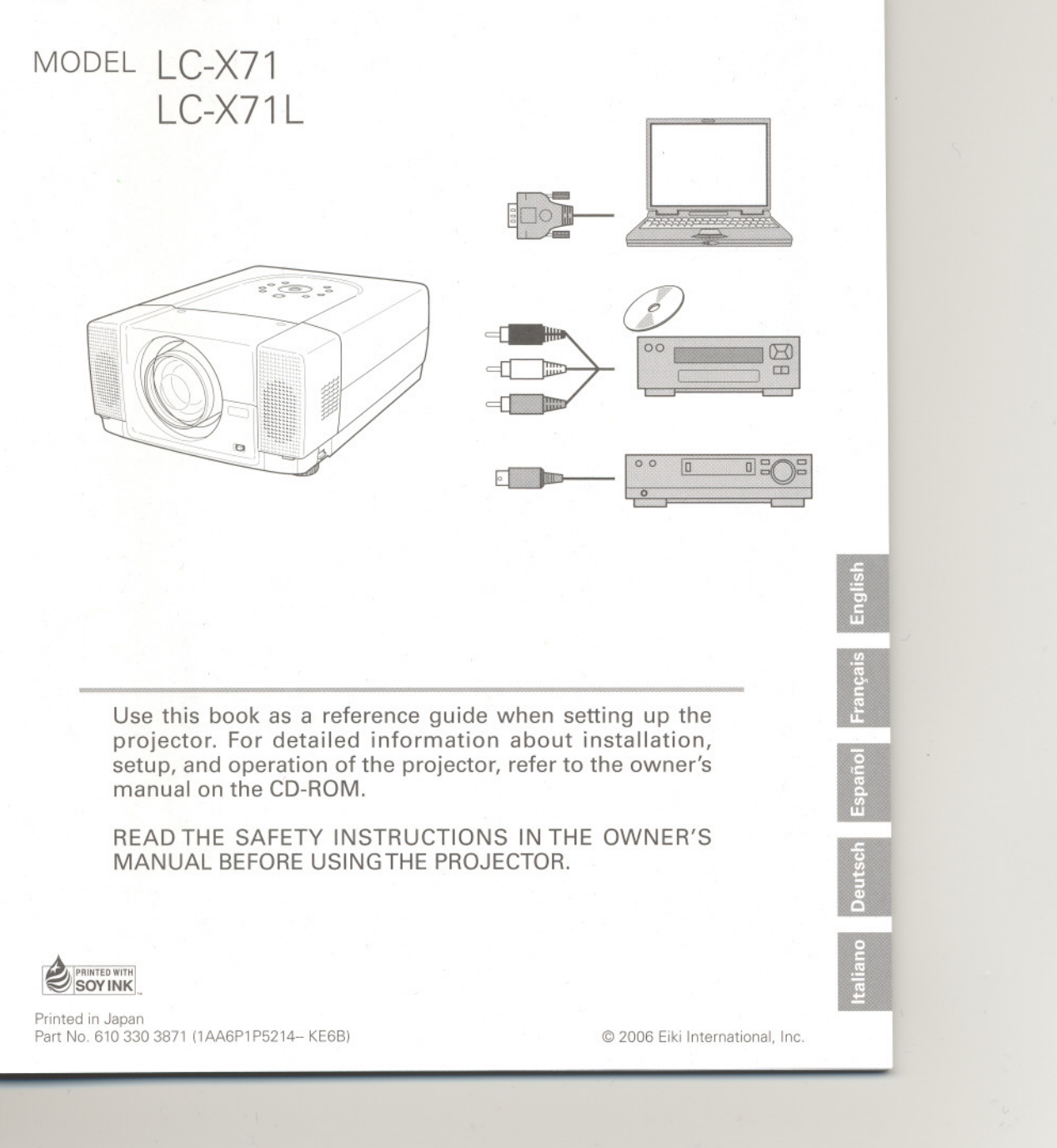

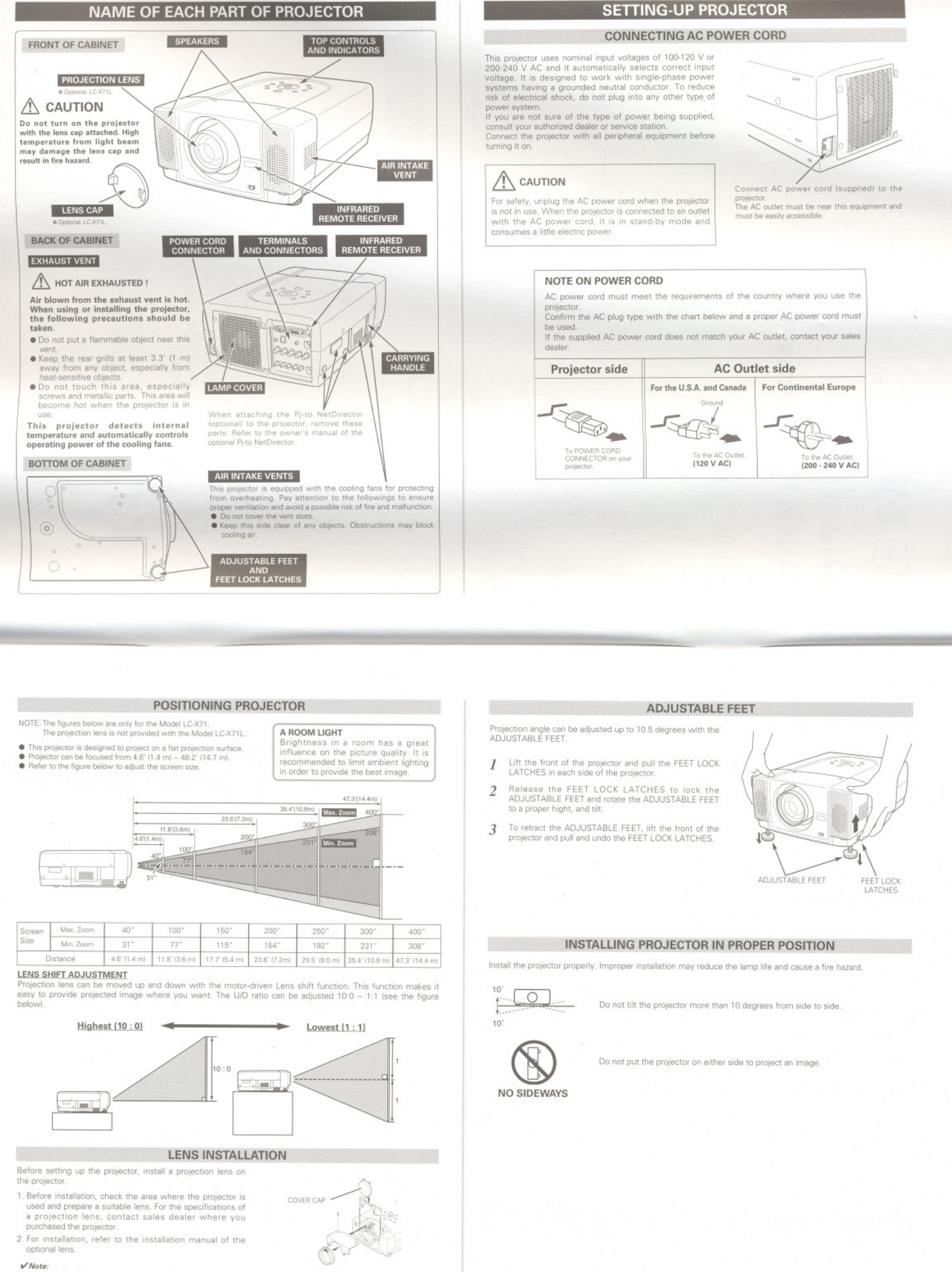

stalling the lens, remove the cover cap of the projector

 $\sim$ 

 $\omega$ 

### MOVING PROJECTOR

Use the Carrying Handle when moving the projector

Replace the lens cap and retract the ADJUSTABLE FEET when moving the projector to prevent damages to the lens and cabinet

When this projector is not in use for an extended period, put it into a suitable case (not supplied with this projector)

 $\ddot{4}$ .

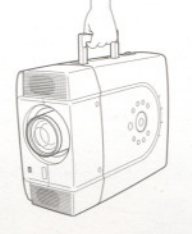

## CAUTION IN CARRYING OR TRANSPORTING A PROJECTOR

. Do not drop or bump the projector, otherwise damages or malfunctions may result.

- 
- Do not drop or bump the projector, otherwise damages or malfunctions may result.<br>● When carrying the projector, use a suitable carrying case.<br>● Do not transport the projector by courier or any other transport service in

# **TERMINALS OF PROJECTOR**

This projector has input and output terminals on its back for connecting computers and video equipment.

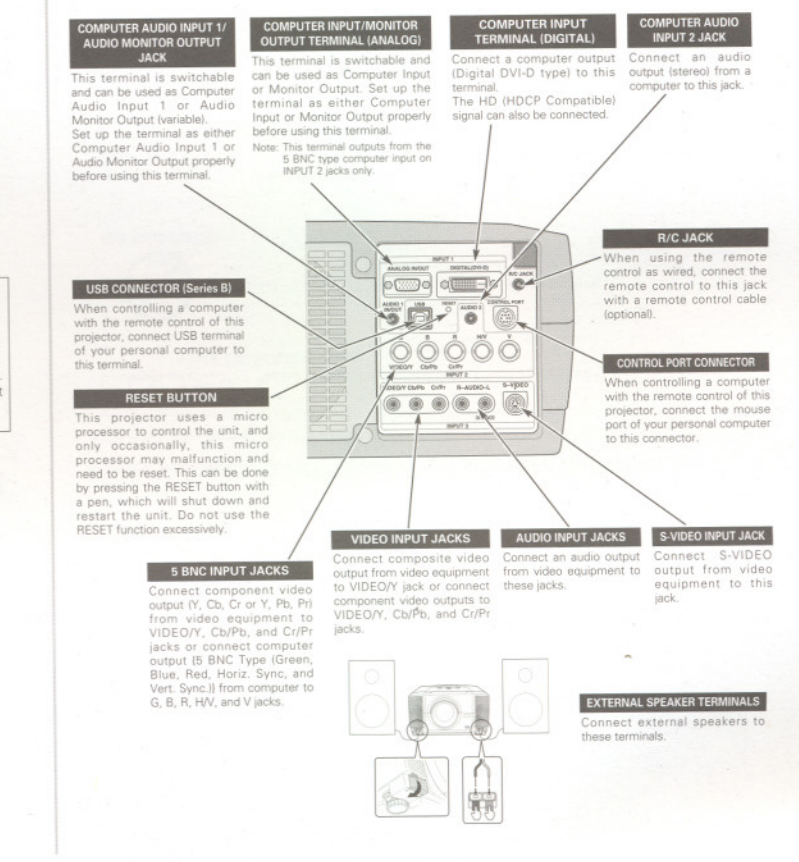

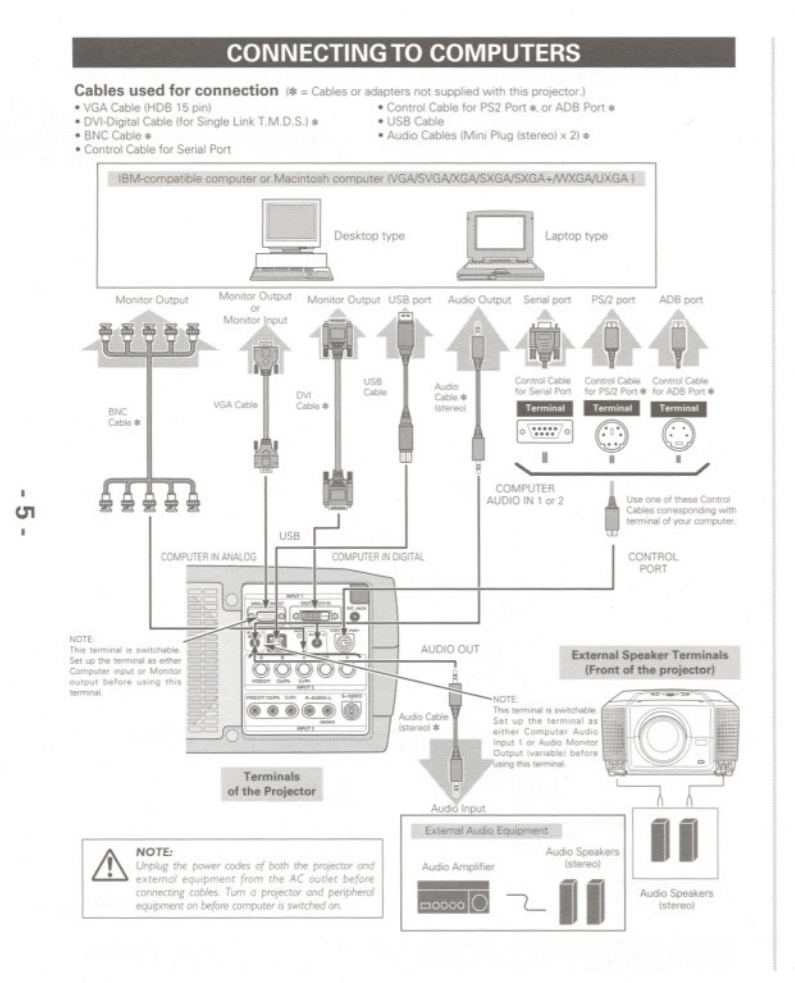

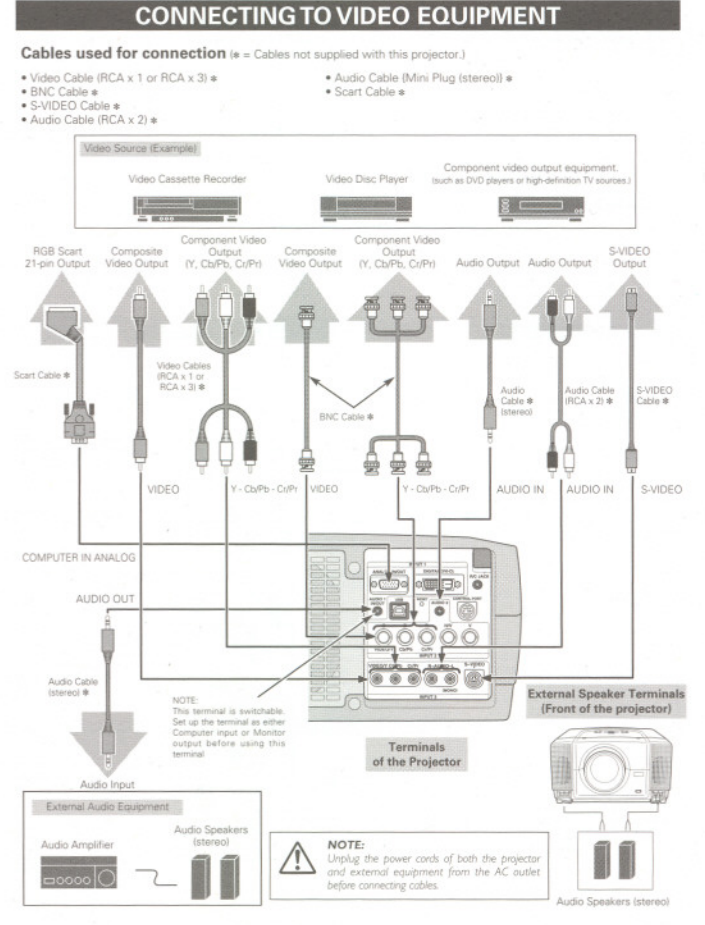

Download from Www.Somanuals.com. All Manuals Search And Download.

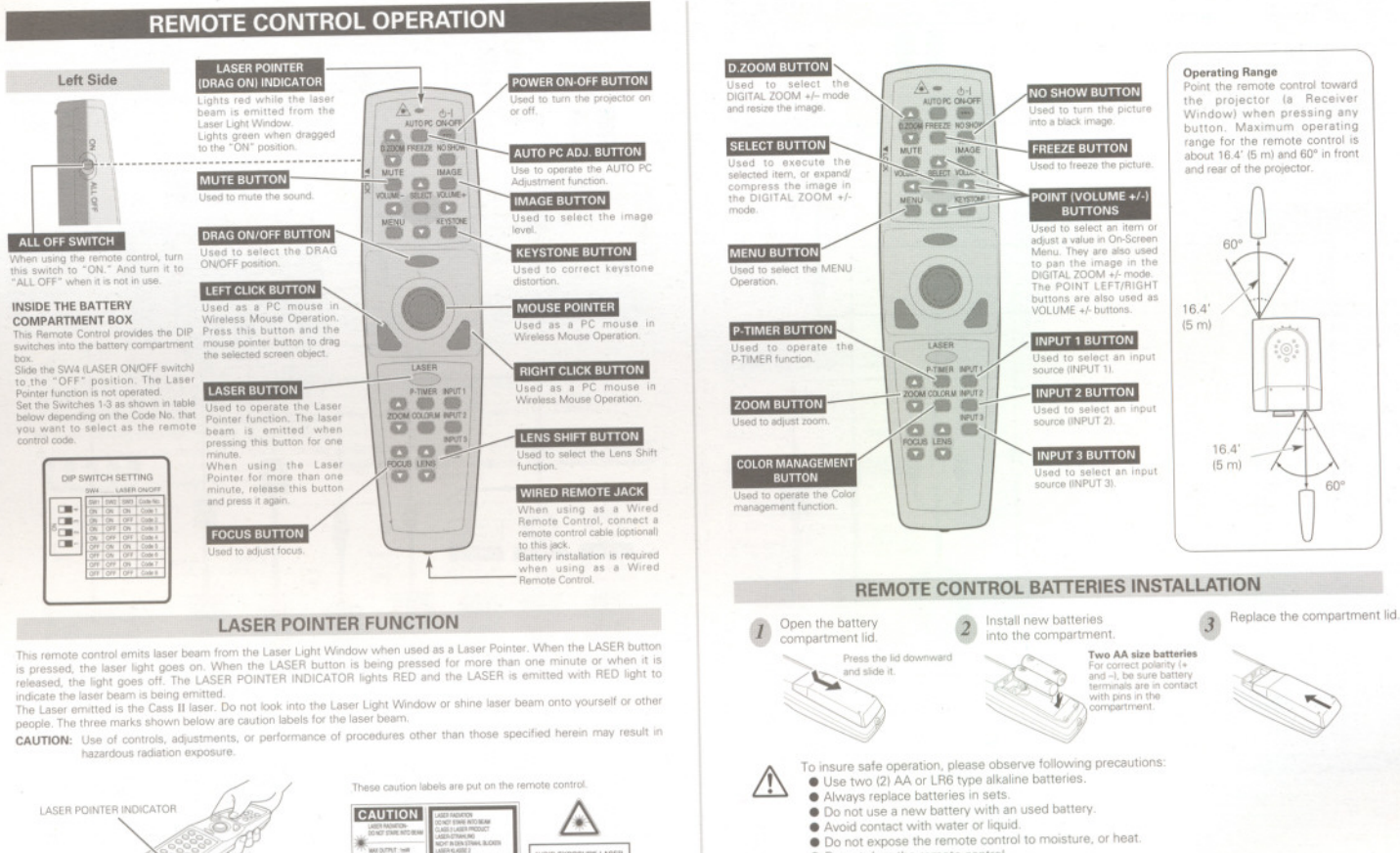

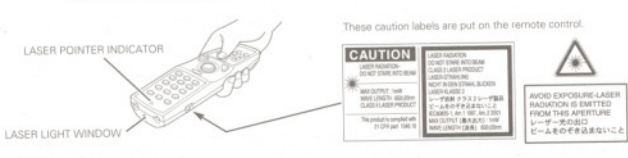

 $\sigma$ 

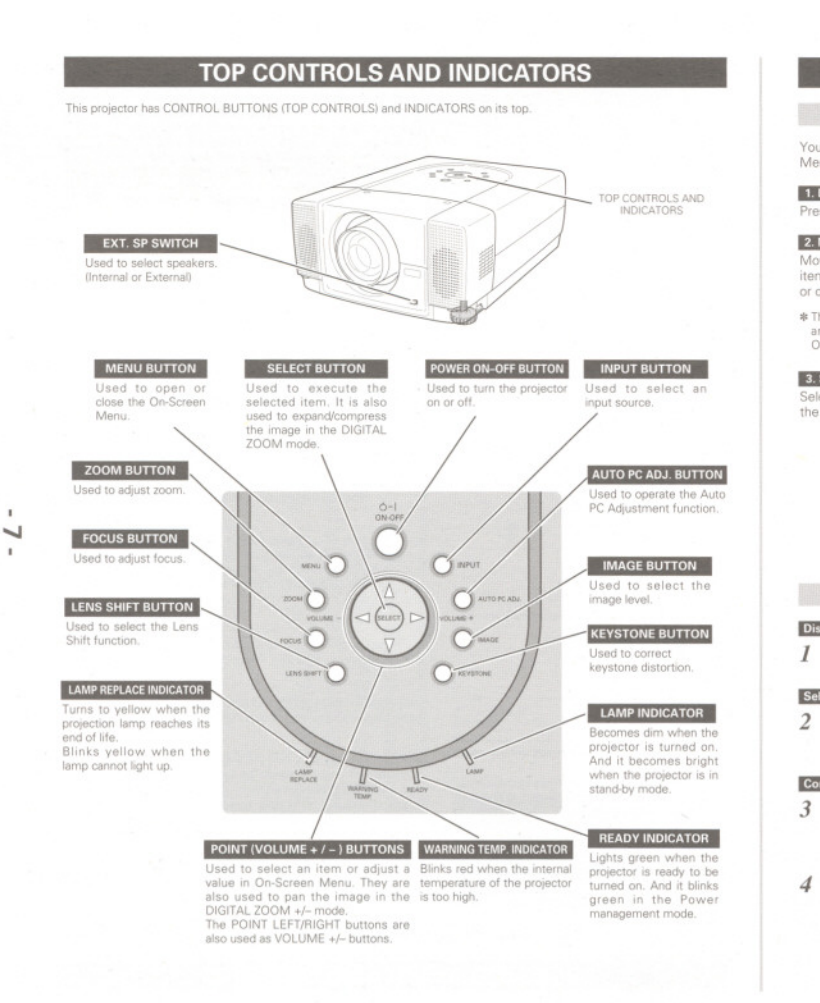

#### **ON-SCREEN MENU** HOW TO OPERATE ON-SCREEN MENU You can control and adjust this projector with On-Screen<br>Menu. For details, refer to the owner's manual. REMOTE CONTROL 1. DISPLAY MENU on to display the On-Screen Menu AUTOR CHOM 2. MOVING POINTER Move the pointer (\* see below) or adjust a value of an<br>item by pressing the POINT buttons on the top control POINT BUTTONS Used to move<br>Painter UP/DOWN<br>RIGHT/LEFT 37 or on the remote control \* The Pointer is an icon in the On-Screen Menu for selecting<br>an item. See figures in "FLOW OF ON-SCREEN MENU<br>OPERATION" below. 3. SELECT ITEMS UTTON SELECT BUTTON MENU Select an item or set the selected function by pressing<br>the SELECT button. TOP CONTROL POINT BUTTONS  $O^m$  $\circ$ Viene Pointer UP/ DOWN MENU BUTTON  $\mathbb{O}^{\mathrm{an}}$ **OCHA**  $\overline{\circ}$ **SELECT BUTTON**  $-0$  $\circ$ -**ELOW OF ON-SCREEN MENU OPERATION** MENU BAR MENU ICON Display ON-SCREEN MENU Contrast  $400007$ Press the MENU button to display the On-Scre<br>Menu (a MENU BAR). A red frame is a POINTER .<br>POINTER<br>ed frame Select Menu to be adjusted  $\Box$ - POINTER (red frame)<br>Press the POINT UP/DOWN<br>buttons to move the POINTER. Move the POINTER (red frame) to a MENU ICON<br>that you want to select by pressing the POINT<br>RIGHT/LEFT buttons.  $Q$  $\ddot{\circ}$ TEM Control or adjust items through ON-SCREEN MENU Press the POINT UP/DOWN buttons and move the<br>POINTER (red frame or red arrow) to an ITEM that<br>you want to adjust, and then press the SELECT<br>button to show the ITEM DATA. Contrast Image1 4 Adjust the ITEM DATA by pressing the POINT<br>RIGHT/LEFT buttons.  $\frac{1}{2}$  $32$  Open and the second  $\sim$  $\overline{32}$ TEM DATA<br>Press the POINT LEFT/RIGHT<br>buttons to adjust a value or set a<br>function.  $\alpha$  $32$

 $\tilde{\circ}$ 

 $B$  $\boxed{22}$  or  $\boxed{4}$ 

 $\overline{32}$ 

If a battery has leaked on the remote control, carefully wipe the case clean and install new

uence.<br>Inger of explosion if battery is incorrectly replaced.<br>spose of used batteries according to batteries manufacturers instructions and local rules

Do not drop the remote control

Download from Www.Somanuals.com. All Manuals Search And Download.

### TURNING ON / OFF PROJECTOR

### TURNING ONTHE PROJECTOR

- 1 Complete peripheral connections (with a computer, VCR, etc.) before turning on the projector.<br>Connect the projector's AC power cord into an AC
- 2 Connect the projector's AC power cord into an AC outlet. The LAMP indicator lights RED, and the READY indicator lights GREEN.
- 3 Press the POWER ON-OFF button on the top control or on the remote control. The LAMP indicator dims, and the cooling fans start to operate. The preparation display appears on the screen and the countdown starts.
- <sup>4</sup> After the countdown. the input source that was selected the last time and the Lamp control status icon appear on the screen.

If the projector is locked with a PIN code, a Pinc projector is locked with a PIN code, a PIN code in

#### To Enter a PIN cod

00

]

Select a number by pressing the POINT LEFT/RIGHT button and fix<br>the number with the SELECT button. The number changes to "\*." If you fixed a wrong number, move the pointer to "Set" or "Clear"<br>once by pressing the POINT DOWN button, then return to "PIN code." Enter the correct number

٠. Repeat this step to complete entering a four-digit number

When the four-digit number is fixed, the pointer automatically moves to "Set. ~ Press the SElECTbutton so that you can start to operate the projector.

If you entered a wrong PIN code, "PIN code" and the numbe (\*\*\*.) turn red and disappear. Enter a PIN code all over again.

#### What is PIN code?

PIN (Personal Identification Number) code is a security code tha allows the person who knows it to operate the projector. Setting a PIN code prevents unauthorized use of the projector.

A PIN code consists of a four digit number. Refer to PIN code lock function in SETTING Menu in the owner's manual for locking the operation of the projector with your PIN code.

# $\triangle$

**CAUTION ON HANDLING PIN CODE**<br>If you forget your PIN code, the projector can no It you forget your PIN code, the projector can no<br>longer be started. Take special care in setting a new PIN code; write down the number in a column or page 60 of the owner's manual and keep it at hand. Should the PIN code be missing or forgotten, consult your dealer or service center.

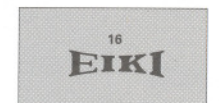

## The preparation display disappears after 30 seconds Selected Input Source and Lamp control

Selected Input Source and Lamp control<br>
For the managed<br>
That the managed<br>  $\sqrt[n]{\frac{1}{n\sqrt[n]{n\cdot\ln n}}}$  Lamp control status

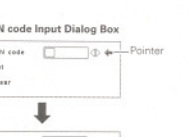

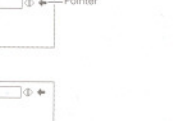

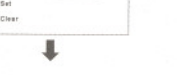

PIN :<br>Set co...

 $\frac{1}{\sqrt{1-\frac{1}{n}}}$  After the OK icon disappears, you can<br>operate the projector. **Shots:** The projector cannot be turned on during the cooling period with the READY indicator turned off. You can turn it on ogain after the READY indicator turned off. You can turn it on ogain after the READY when the On

- and rest it for about an hour in every 24 hours.<br>• The running speed of cooling fans is changed according a the temperature<br>• if the WARNING TEMP indicator blinks RED, see 'WARNING TEMP
- INDICATOR" in the owner's monual.

# TURNING OFFTHE PROJECTOR

Power offs

"Power off?" disappears after 4 second

- 1 Press the POWER ON-OFF button on the top control or on the remote control, and "Power off?" appears on the screen.
- 2 Press the POWER ON-OFF button again to turn off the<br>projector. The LAMP Indicator lights bright and the<br>READY Indicator turns off. After the projector is turned off, the cooling tans operate (for 90 seconds). During this "cooling down" period, the projector cannot be turned on
- 3 When the projector has cooled down, the READY<br>Indicator lights GREEN again and you can turn projector Indicator lights GREEN again and you can turn projector. power cord.

TO MAINTAIN THE LIFE OF LAMP, ONCE YOU TURN THE PROJECTOR ON, WAIT AT LEAST FIVE MINUTES BEFORE TURNING IT OFF DO NOT UNPLUG THE AC POWER CORD WHILE  $\mathbb{A}$ 

COOLING FANS ARE RUNNING OR BEFORE THE READY INDICATOR LIGHTS GREEN AGAIN. OTHERWISE IT WILL RESULT IN SHORTENING THE LAMP LIFE.

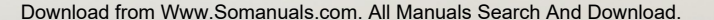

PIN code Input Dialog Box ~'" ...,. c:::=::::J\$ ...L.Pointer Clear

Free Manuals Download Website [http://myh66.com](http://myh66.com/) [http://usermanuals.us](http://usermanuals.us/) [http://www.somanuals.com](http://www.somanuals.com/) [http://www.4manuals.cc](http://www.4manuals.cc/) [http://www.manual-lib.com](http://www.manual-lib.com/) [http://www.404manual.com](http://www.404manual.com/) [http://www.luxmanual.com](http://www.luxmanual.com/) [http://aubethermostatmanual.com](http://aubethermostatmanual.com/) Golf course search by state [http://golfingnear.com](http://www.golfingnear.com/)

Email search by domain

[http://emailbydomain.com](http://emailbydomain.com/) Auto manuals search

[http://auto.somanuals.com](http://auto.somanuals.com/) TV manuals search

[http://tv.somanuals.com](http://tv.somanuals.com/)